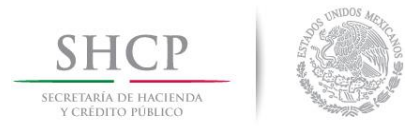

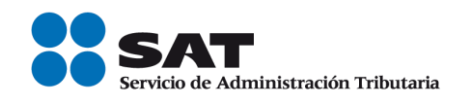

# **Guía Verificación del RFC en Línea por contribuyente**

Servicio de Administración Tributaria │ Av. Hidalgo, núm. 77, col. Guerrero, delegación Cuauhtémoc, Ciudad de México, c. p. 06300 | Tel. MarcaSAT: 01 55 627 22 728 | documento disponible en [www.sat.gob.mx](http://www.sat.gob.mx/)

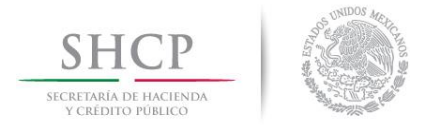

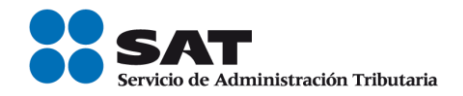

#### **Ingresar a la aplicación.**

Ingresa al Portal del Servicio de Administración Tributaria sat.gob.mx, en la sección de Trámites / Consultas / Verificación de autenticidad / Verificación de contribuyentes, donde se ubica la herramienta Consulta Contribuyente.

Cabe destacar que para acceder a esta aplicación, no es necesario contar con contraseña, ni e.firma (antes Firma Electrónica Avanzada (FIEL)), ni abrir un caso de Servicios al Contribuyente (SAC), ya que la consulta se realiza directamente en el portal del SAT.

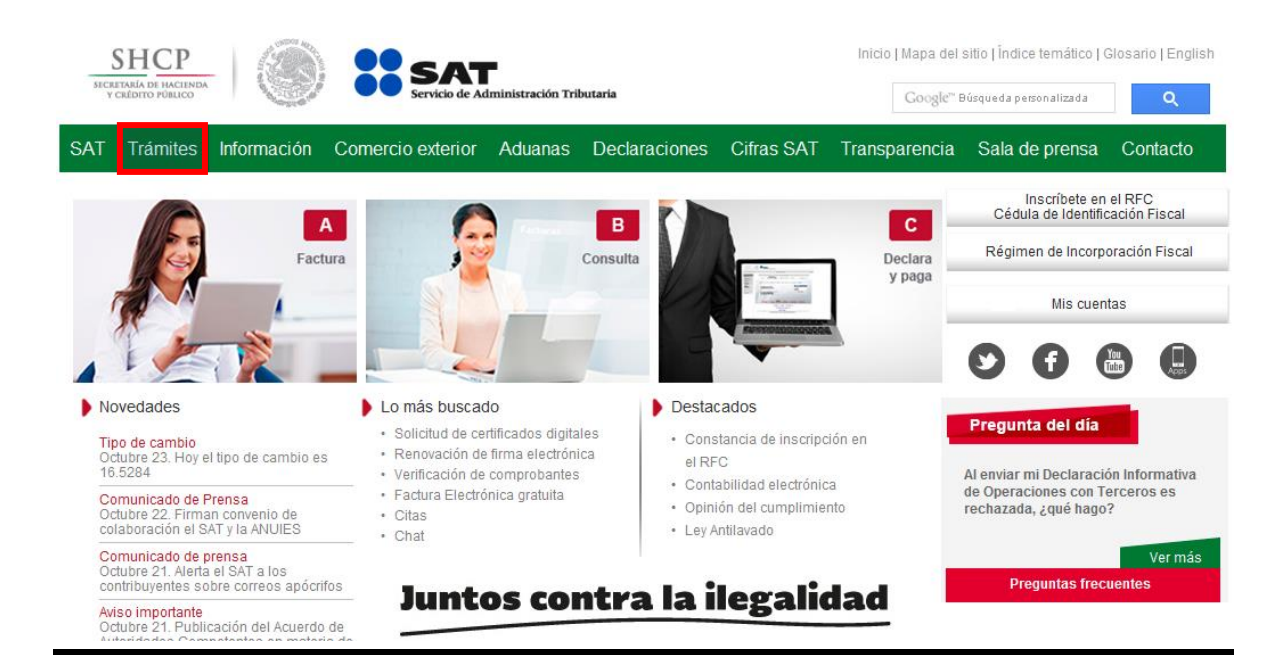

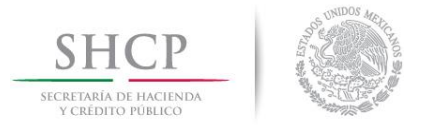

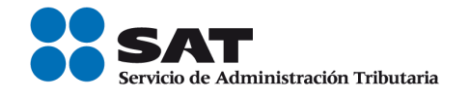

#### Selecciona la opción consultas y da clic en verificación de contribuyentes.

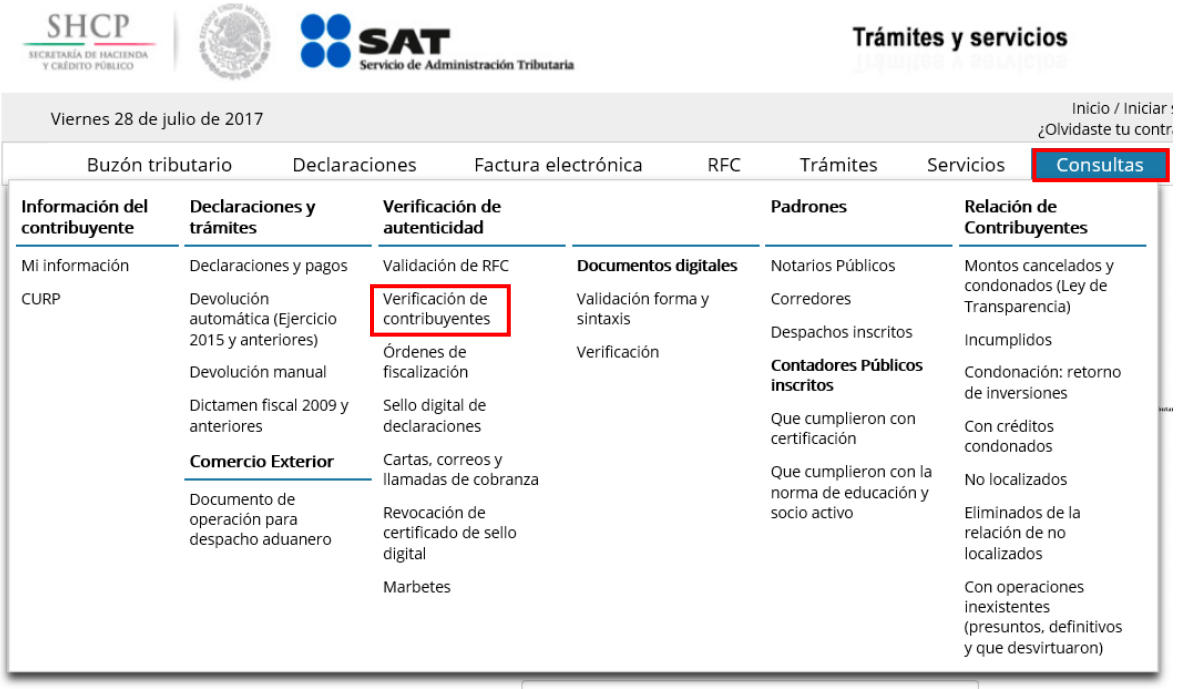

Seleccionar tipo de persona: física o moral.

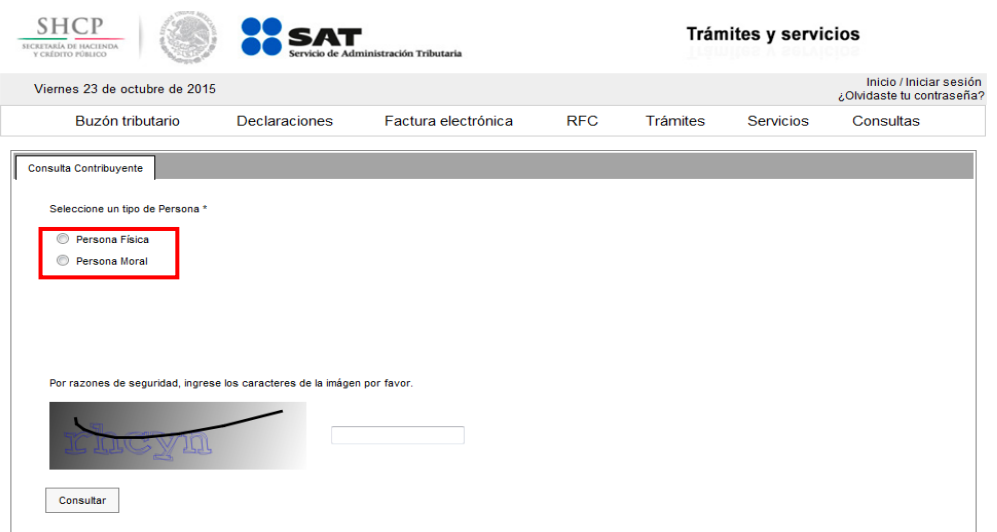

Servicio de Administración Tributaria │ Av. Hidalgo, núm. 77, col. Guerrero, delegación Cuauhtémoc, Ciudad de México, c. p. 06300 │ Tel. MarcaSAT: 01 55 627 22 728 │ documento disponible en [www.sat.gob.mx](http://www.sat.gob.mx/)

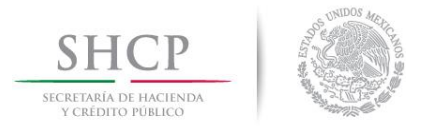

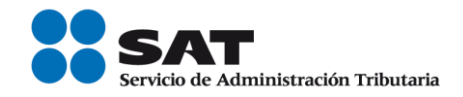

### **Consultar por persona física**

Seleccionar Persona Física, se puede realizar la consulta por:

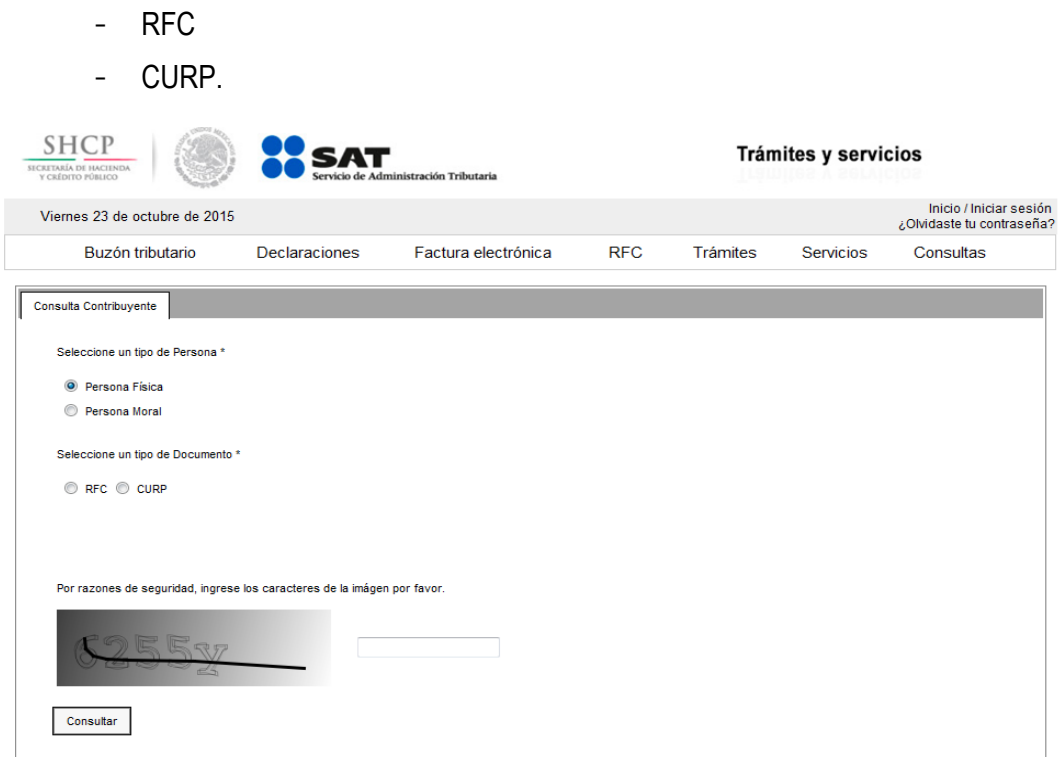

#### **Consultar por RFC.**

- Ingresamos RFC a consultar.
- Ingresamos los caracteres de la imagen.
- Damos clic en consultar.

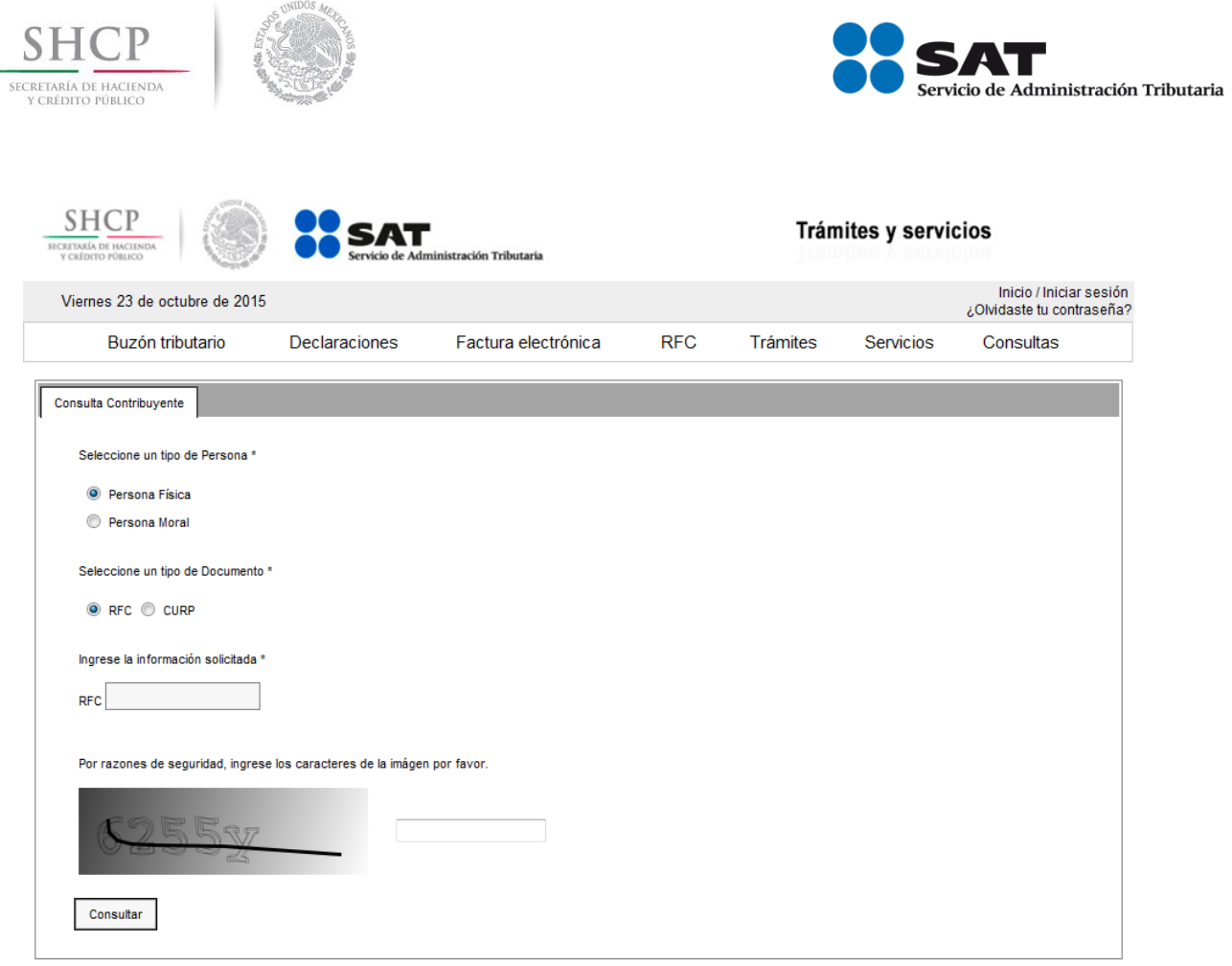

## **Consultar por CURP**

- Ingresamos CURP a consultar.
- Ingresamos los caracteres de la imagen.
- Damos clic en consultar.

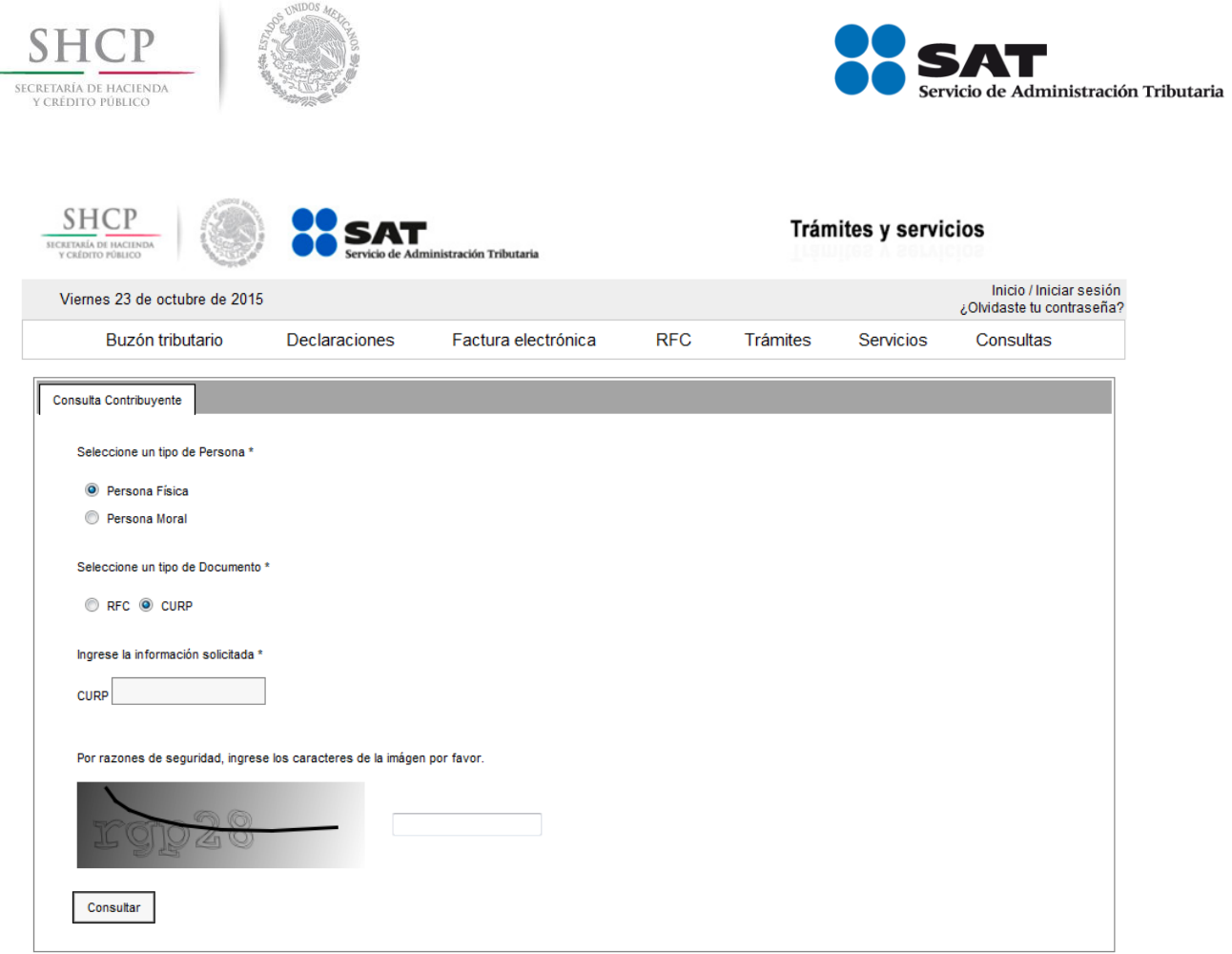

**Resultado obtenido de la búsqueda por persona física.**

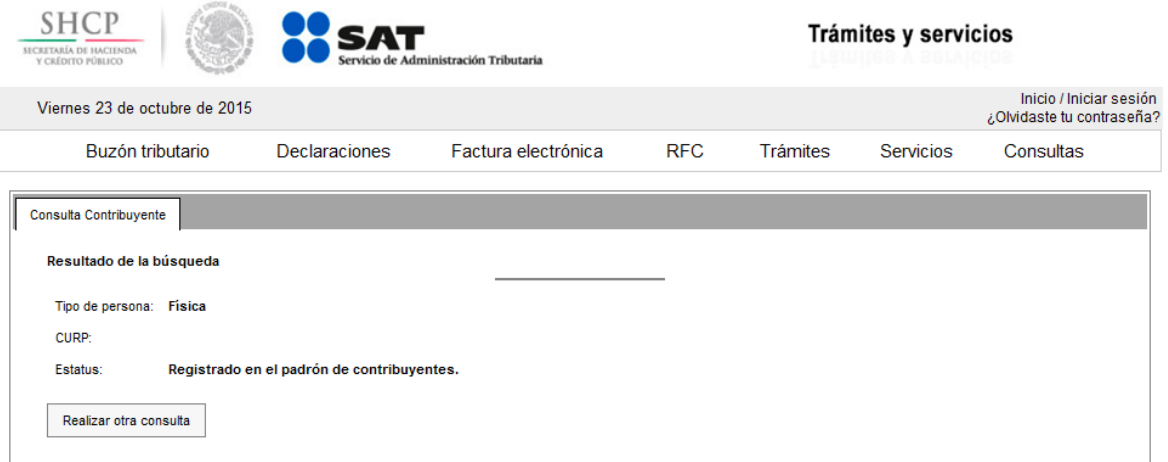

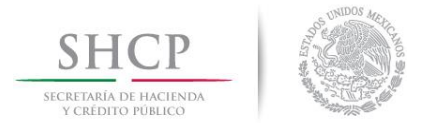

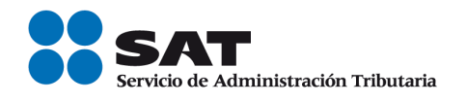

#### **Consultar por persona moral.**

- Seleccionar Persona Moral.
- Ingresar RFC.
- Ingresamos los caracteres de la imagen.
- Damos clic en consultar.

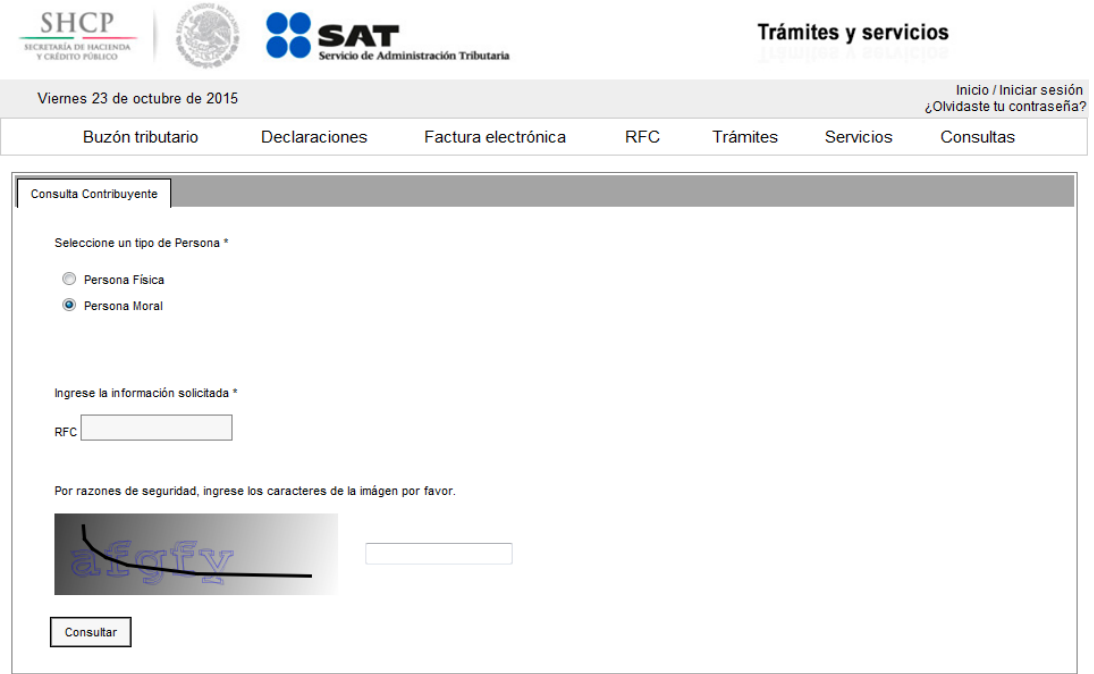

#### **Resultado obtenido de la búsqueda por persona moral.**

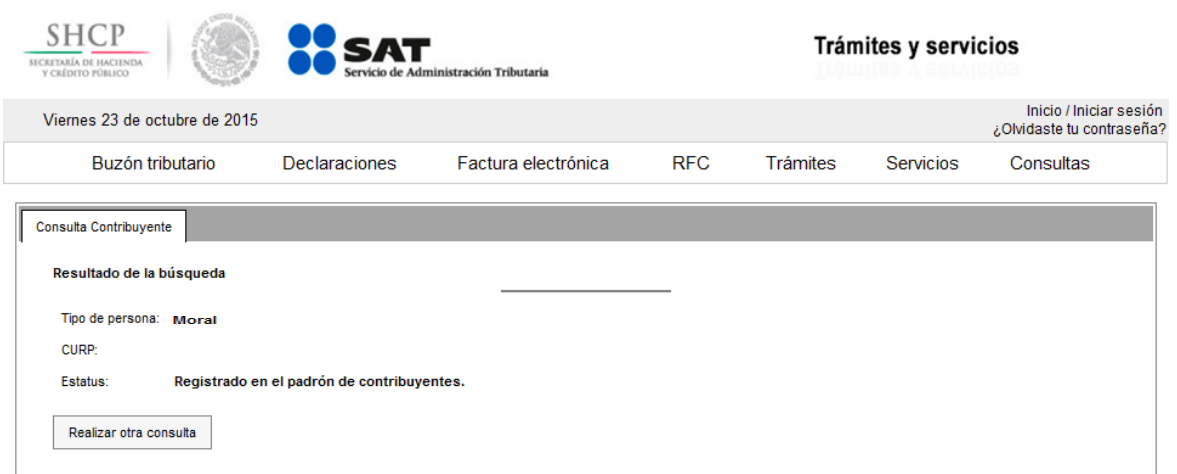

Servicio de Administración Tributaria │ Av. Hidalgo, núm. 77, col. Guerrero, delegación Cuauhtémoc, Ciudad de México, c. p. 06300 │ Tel. MarcaSAT: 01 55 627 22 728 │ documento disponible en [www.sat.gob.mx](http://www.sat.gob.mx/)